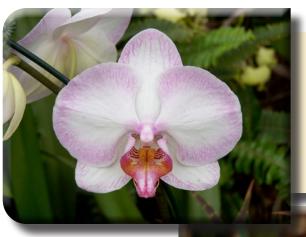

#### LE ELMIN REMOLT

This is a nice flower that you can purchase.

\$1450

plus shipping and postage

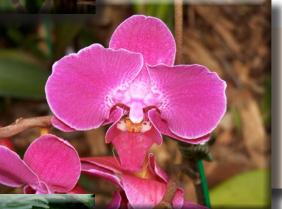

#### I ELMI SEMEL

This is a nice flower that you can purchase.

\$1450

plus shipping and postage

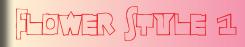

This is a nice flower that you can purchase.

\$1450

plus shipping and postage

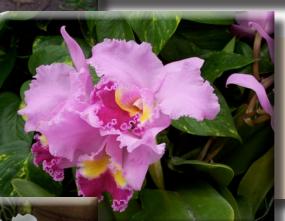

#### LE ELIM REMOL

This is a nice flower that you can purchase.

\$1450

plus shipping and postage

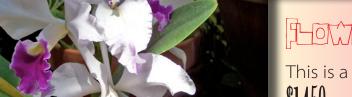

#### FEMTE 2

This is a nice flower that you can purchase.

\$1450

plus shipping and postage

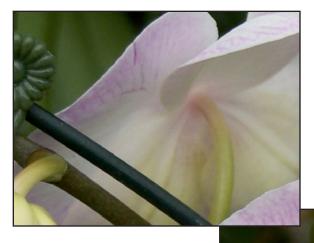

Flower Style 1
This is a nice flower that you can purchase.
\$14.50 plus shipping and postage

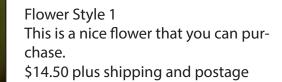

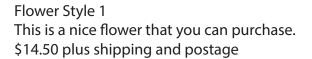

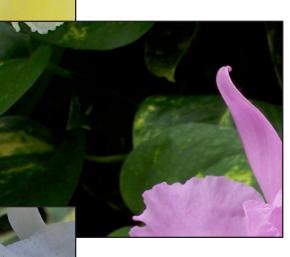

Flower Style 1 This is a nice flower that you can purchase. \$14.50 plus shipping and postage

Flower Style 1 This is a nice flower that you can purchase. \$14.50 plus shipping and postage

### **Step 1:** Create base Paragraph styles

Flower Style 1
This is a nice flower that you can purchase.
\$14.50 plus shipping and postage

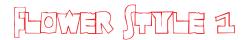

This is a nice flower that you can purchase.

\$14.50 plus shipping and postage

# **Step 2:** Set up Next Style settings in Paragraph style

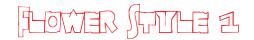

This is a nice flower that you can purchase.

\$14.50 plus shipping and postage

### **Step 3:** Create Character styles

#### I ELMIN SEWELT

This is a nice flower that you can purchase.

\$14.50 plus shipping and postage

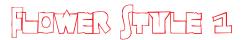

This is a nice flower that you can purchase.

111 plus shipping and postage

## **Step 4:** Set up Nested Styles settings in Paragraph style

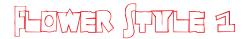

This is a nice flower that you can purchase.

\$14.50 plus shipping and postage

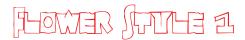

This is a nice flower that you can purchase.

 $\sqrt{100}$  plus shipping and postage

## **Step 5:** Apply background color, drop shadow, and frame inset

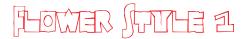

This is a nice flower that you can purchase.

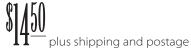

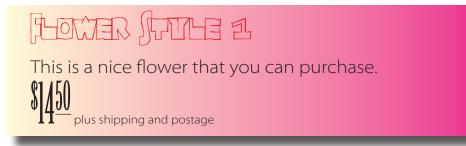

# **Step 6:** Create Object Style and turn on Paragraph Styles options

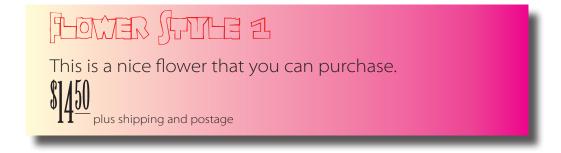

## **Step 1:** Apply Object Fitting options as desired

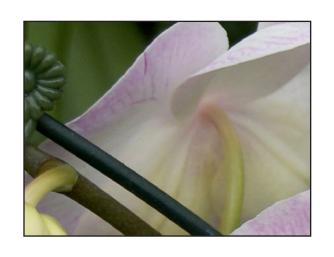

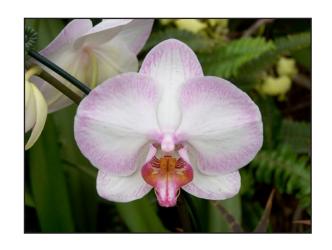

### Step 2: Apply Effects as desired

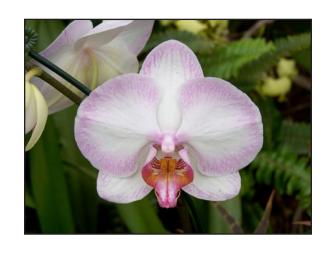

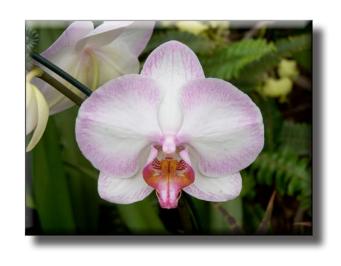

### **Step 3:** Apply Corner Options as desired

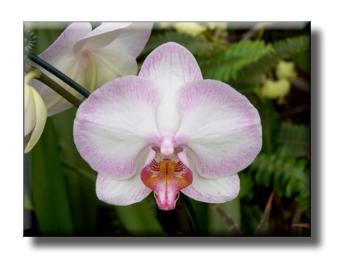

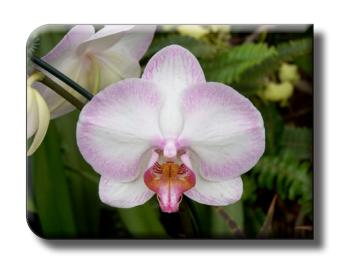

## **Step 4:** Create Object Style and turn on Fitting option

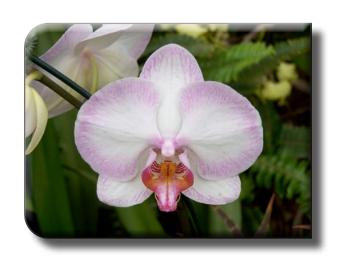

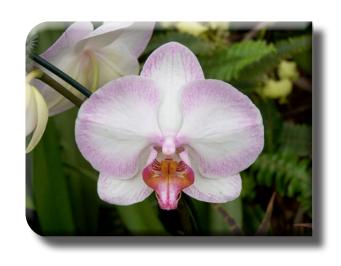